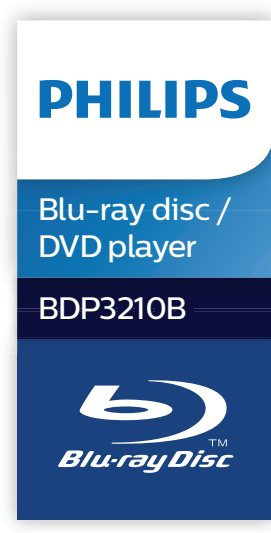

# **Mode d'emploi**

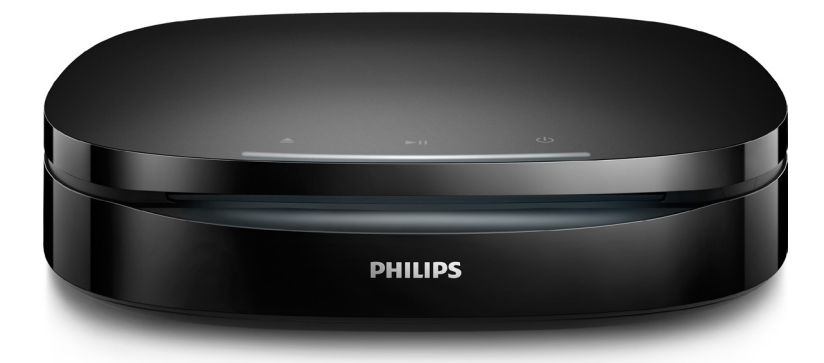

Enregistrez votre produit et obtenez de l'assistance sur le site www.philips.com/support

## **Sécurité et remarques importantes**

Assurez-vous d'avoir bien lu et compris l'ensemble des instructions avant d'utiliser ce lecteur Blu-ray/DVD. Si le produit est endommagé suite au non respect de ces instructions, la garantie ne s'appliquera pas.

### **Sécurité**

#### Risque d'électrocution ou d'incendie !

- **•** Avant d'effectuer ou de modifier des connexions, assurez-vous que tous les appareils sont débranchés de la prise secteur.
- **•** Conservez toujours le produit et ses accessoires à l'abri de la pluie ou de l'eau. Ne placez jamais de récipients remplis de liquide (vases par exemple) à proximité du produit. Dans l'éventualité où un liquide serait renversé sur votre produit débranchez-le immédiatement de la prise secteur. Contactez le Service Consommateurs Philips pour faire vérifier le produit avant utilisation.
- **•** Ne placez jamais le produit et ses accessoires à proximité d'une flamme nue ou d'autres sources de chaleur, telle que la lumière directe du soleil.
- **•** N'insérez jamais d'objet dans les orifices de ventilation ou dans un autre orifice du produit.
- **•** Si la fiche d'alimentation ou un coupleur d'appareil est utilisé comme dispositif de

sectionnement, celui-ci doit rester facilement accessible.

- **•** N'exposez pas les piles ou les batteries intégrées à une source produisant une chaleur excessive, par exemple le soleil, un feu ou similaire.
- **•** En cas d'orage, débranchez le produit de la prise secteur.
- **•** Lorsque vous déconnectez le cordon d'alimentation, tirez toujours la fiche et pas le câble.

#### Risque de court-circuit ou d'incendie !

- **•** Pour connaître les données d'identification ainsi que les tensions d'alimentation, reportezvous à la plaque signalétique située à l'arrière ou en dessous du produit.
- **•** Avant de brancher le produit sur la prise secteur, vérifiez que la tension d'alimentation correspond à la valeur imprimée à l'arrière ou au bas du produit. Ne branchez jamais le produit sur la prise secteur si la tension est différente.

#### Risque de blessures ou de dommages !

- **•** Pour le montage mural, ce produit doit être correctement fixé au mur conformément aux instructions d'installation. Utilisez uniquement le support de montage mural fourni (si disponible). Une fixation murale inadaptée pourrait entraîner des accidents, blessures ou dommages. Pour toute question, contactez le Service Consommateurs de votre pays.
- **•** Rayonnement laser visible et invisible à l'ouverture. Évitez de vous exposer au rayon.
- **•** Ne touchez pas la lentille optique à l'intérieur du compartiment du disque.
- **•** Ne placez jamais le produit ou tout autre objet sur les cordons d'alimentation ou sur un autre appareil électrique.
- **•** Si le produit a été transporté à des températures inférieures à 5 °C, déballez-le et attendez que sa température remonte à celle de la pièce avant de le brancher sur la prise secteur.

#### Risque de surchauffe !

**•** N'installez jamais ce produit dans un espace confiné. Laissez toujours un espace d'au moins 10 cm autour du produit pour assurer une bonne ventilation. Assurez-vous que des rideaux ou d'autres objets n'obstruent pas les orifices de ventilation du produit.

#### Risque de contamination !

- **•** Ne mélangez pas les piles (neuves et anciennes, au carbone et alcalines, etc.).
- **•** Risque d'explosion si les piles ne sont pas remplacées correctement. Remplacez-la uniquement par le même type de piles.
- **•** Ôtez les piles si celles-ci sont usagées ou si vous savez que vous ne vous servirez pas de la télécommande pendant un certain temps.
- **•** Les piles contiennent des substances chimiques : elles doivent être mises au rebut de manière adéquate.

#### Risque d'ingestion des piles !

**•** Le produit/la télécommande peut contenir une pile bouton susceptible d'être ingérée. Conservez la pile hors de portée des enfants en permanence. En cas d'ingestion, la pile peut entraîner des blessures graves, voire la mort. De sévères brûlures internes peuvent survenir dans les deux heures après l'ingestion.

- **•** Si vous soupçonnez qu'une pile a été avalée ou placée dans une partie du corps, consultez immédiatement un médecin.
- **•** Lorsque vous changez les piles, veillez à toujours maintenir toutes les piles neuves et usagées hors de portée des enfants. Assurez-vous que le compartiment à pile est entièrement sécurisé après avoir remplacé la pile.
- **•** Si le compartiment à pile ne peut pas être entièrement sécurisé, n'utilisez plus le produit. Maintenezle hors de portée des enfants et contactez le fabricant.

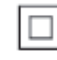

Appareil de CLASSE II avec système de double isolation et sans connexion protégée (mise à la terre) fournie.

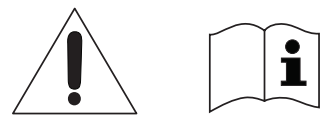

 Utilisez uniquement les types d'alimentation indiqués dans le mode d'emploi.

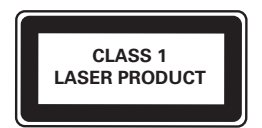

### **Protection de votre produit**

- **•** N'insérez pas d'autres objets que des disques dans le compartiment du disque.
- **•** N'insérez pas de disques gondolés ou fissurés dans le compartiment du disque.
- **•** Lorsque vous n'utilisez pas l'appareil pendant une période prolongée, retirez les disques du compartiment du disque.
- **•** Utilisez uniquement un chiffon en microfibre pour nettoyer le produit.

### **Protection de l'environnement**

Mise au rebut de votre produit et de la pile en fin de vie

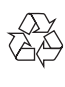

Cet appareil a été conçu et fabriqué avec des matériaux et des composants de haute qualité pouvant être recyclés et réutilisés.

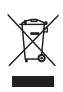

Ce symbole sur un produit indique que ce dernier est conforme à la directive européenne 2012/19/UE.

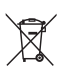

Ce symbole signifie que le produit contient des piles conformes à la directive européenne 2013/56/EU, qui ne doivent pas être mises au rebut avec les déchets ménagers.

Renseignez-vous sur votre système local de gestion des déchets d'équipements électriques et électroniques et sur la mise au rebut des piles. Respectez la réglementation locale et ne jetez pas ce produit et les piles avec les ordures ménagères. La mise au rebut correcte de vos anciens appareils et des piles aide à préserver l'environnement et la santé.

#### Retrait des piles jetables

Pour retirer les piles jetables, consultez la section consacrée à l'installation des piles.

### **Conformité**

# $\epsilon$

Ce produit est conforme aux spécifications d'interférence radio de la Communauté Européenne.

### **Droits d'auteur**

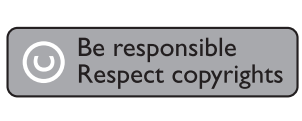

Ce produit intègre une technologie de protection des droits d'auteur protégée par des brevets américains et autres droits relatifs à la propriété intellectuelle détenus par Rovi Corporation. La rétro-ingénierie et le démontage sont interdits.

Ce produit comprend une technologie exclusive sous licence de Verance Corporation et est protégé par le brevet d'invention américain 7 369 677 et d'autres brevets d'invention américains et internationaux attribués et en attente d'attribution. Il est également protégé par les droits d'auteur et le secret commercial pour certains aspects de cette technologie. Cinavia est une marque de Verance Corporation. Droits d'auteur 2004-2013 Verance Corporation. Tous droits réservés par Verance. L'analyse par rétrotechnique ou le désossage de cette technologie sont interdits.

#### Avis Cinavia

Ce produit utilise la technologie Cinavia pour limiter l'utilisation de reproductions illégales de certains films et vidéos disponibles dans le commerce et de leur bande sonore. Lorsqu'une utilisation illégale ou une reproduction interdite est détectée, un message s'affiche et la lecture ou la reproduction s'interrompt.

De plus amples informations sur la technologie Cinavia sont disponibles auprès du Centre d'information des consommateurs en ligne de Cinavia sur le site http://www.cinavia.com. Pour obtenir des informations supplémentaires par courrier sur Cinavia, envoyez votre demande avec votre adresse au : Centre Cinavia d'information des consommateurs, P.O. Box 86851, San Diego, CA, 92138, États-Unis.

### **Logiciel libre**

Philips Electronics Hong Kong propose par la présente de fournir, sur simple demande, une copie de l'intégralité du code source des packages de logiciels libres protégés par des droits d'auteur utilisés pour ce produit dès lors que cela est requis par les licences correspondantes. Cette offre est valable pendant 3 ans à compter de la date d'achat du produit pour toute personne ayant reçu cette information. Pour obtenir le code source, envoyez votre demande en anglais avec la référence type du produit à l'adresse suivante : open.source@philips.com. Si vous préférez ne pas envoyer de courrier électronique ou si vous ne recevez pas d'accusé de réception sous 2 semaines après nous avoir contactés à cette adresse, merci d'envoyer un courrier postal rédigé en langue anglaise à l'adresse « Open Source Team, Philips Intellectual Property & Standards, P.O. Box 220, 5600 AE Eindhoven, Pays-Bas ». Si vous ne recevez pas de confirmation de réception de votre lettre dans un délai raisonnable, envoyez un courrier électronique à l'adresse ci-dessus. Les textes des licences et les notes relatives aux logiciels libres utilisés pour ce produit sont fournis dans un livret à part.

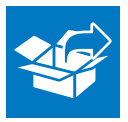

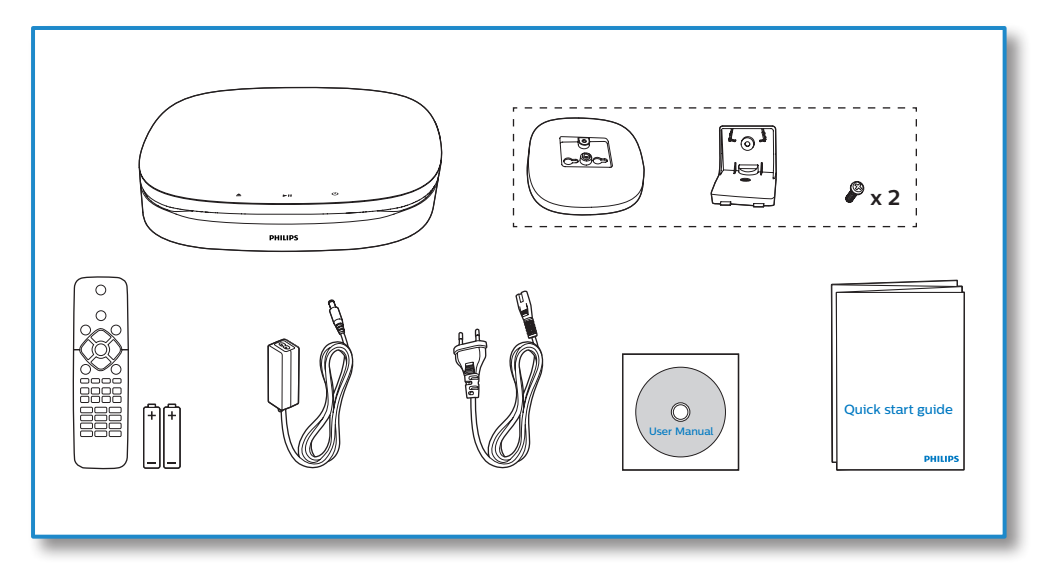

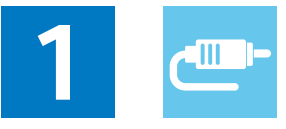

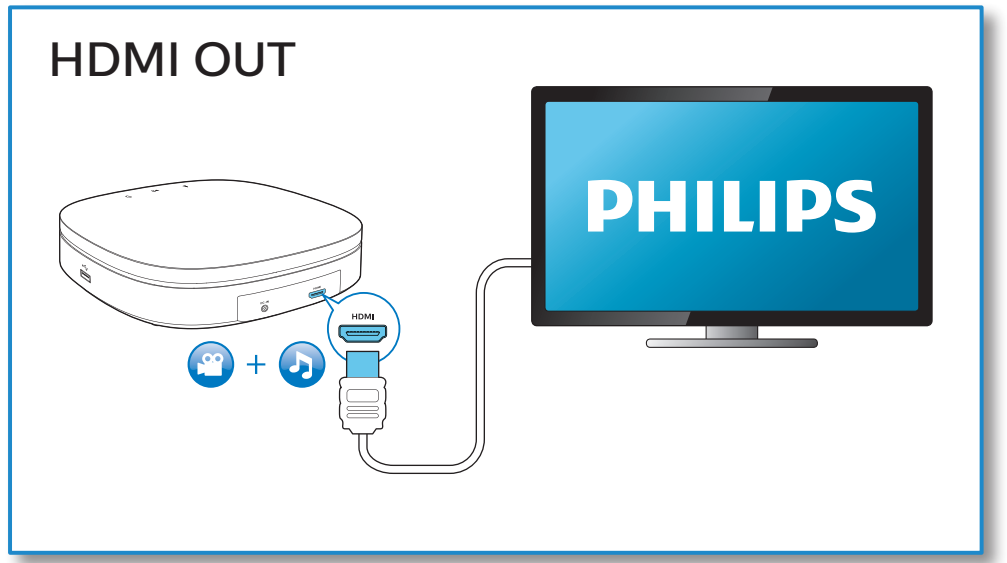

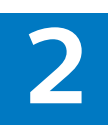

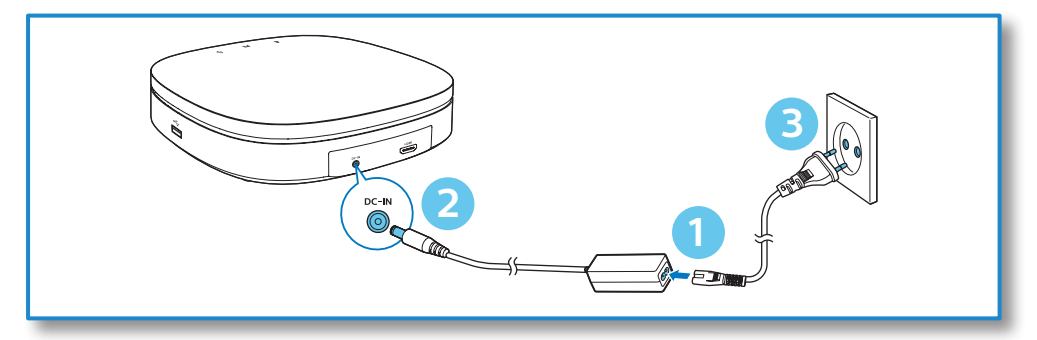

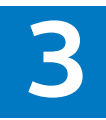

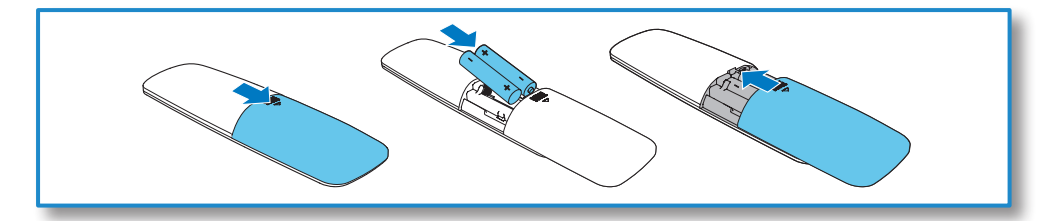

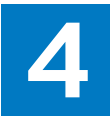

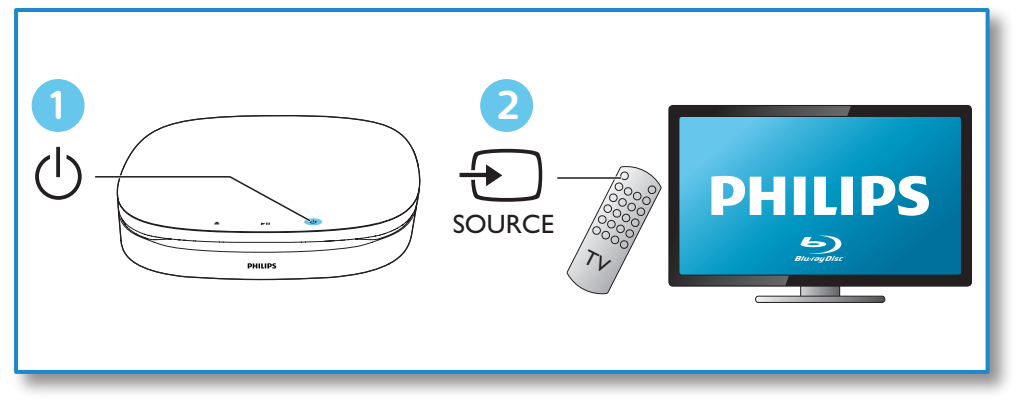

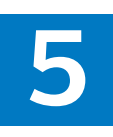

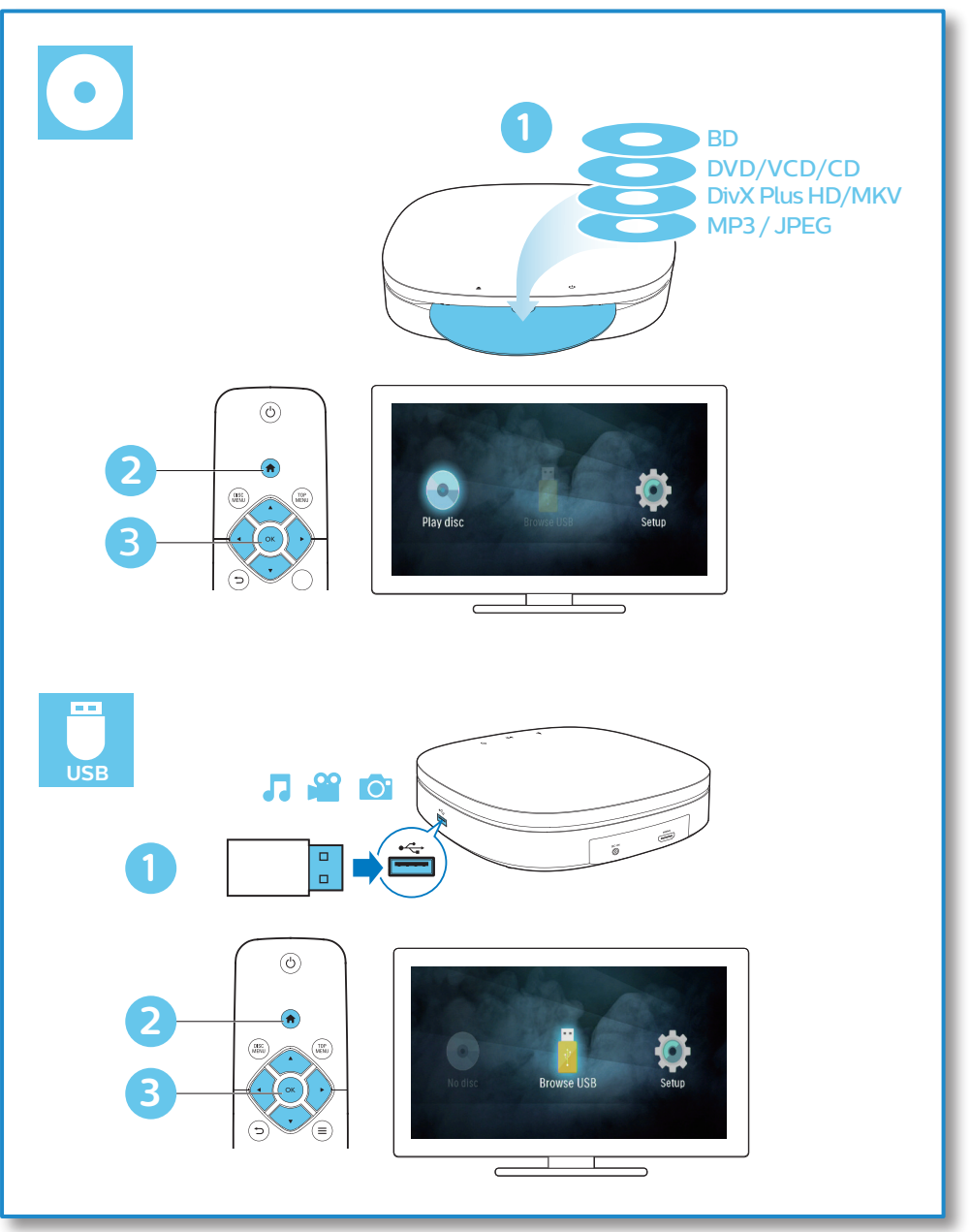

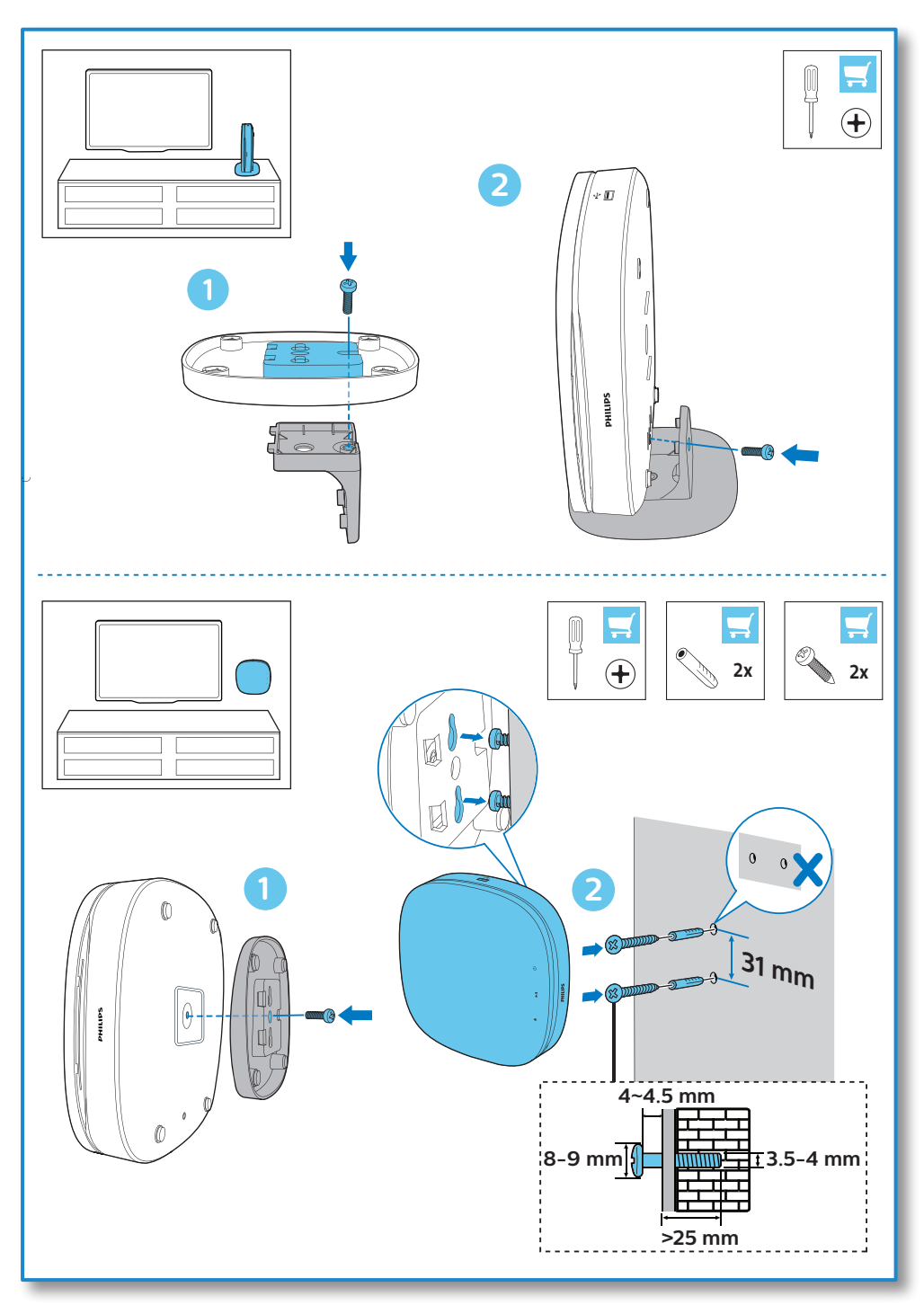

## **Table des matières**

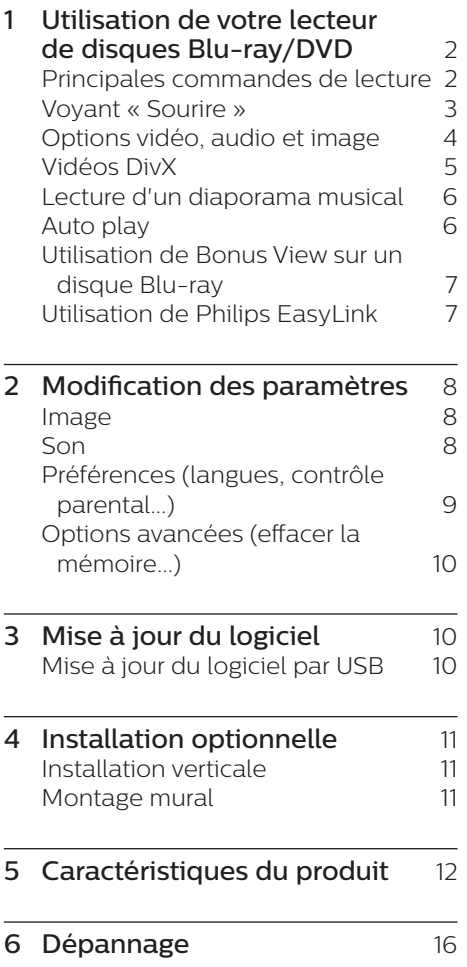

## <span id="page-11-0"></span>**1 Utilisation de votre lecteur de disques Blu-ray/DVD**

Félicitations pour votre achat et bienvenue dans le monde de Philips ! Pour profiter pleinement de l'assistance offerte par Philips (comme les mises à niveau logicielles de produits), enregistrez votre produit à l'adresse suivante : www.philips.com/welcome.

### **Principales commandes de lecture**

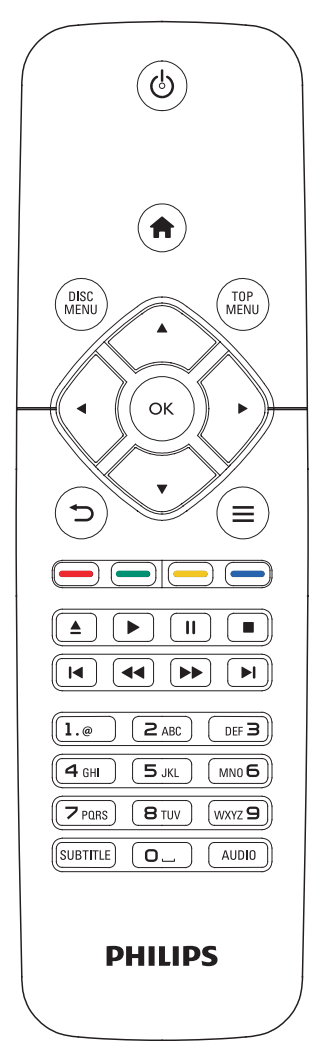

En cours de lecture, appuyez sur les touches de commande suivantes :

<span id="page-12-0"></span>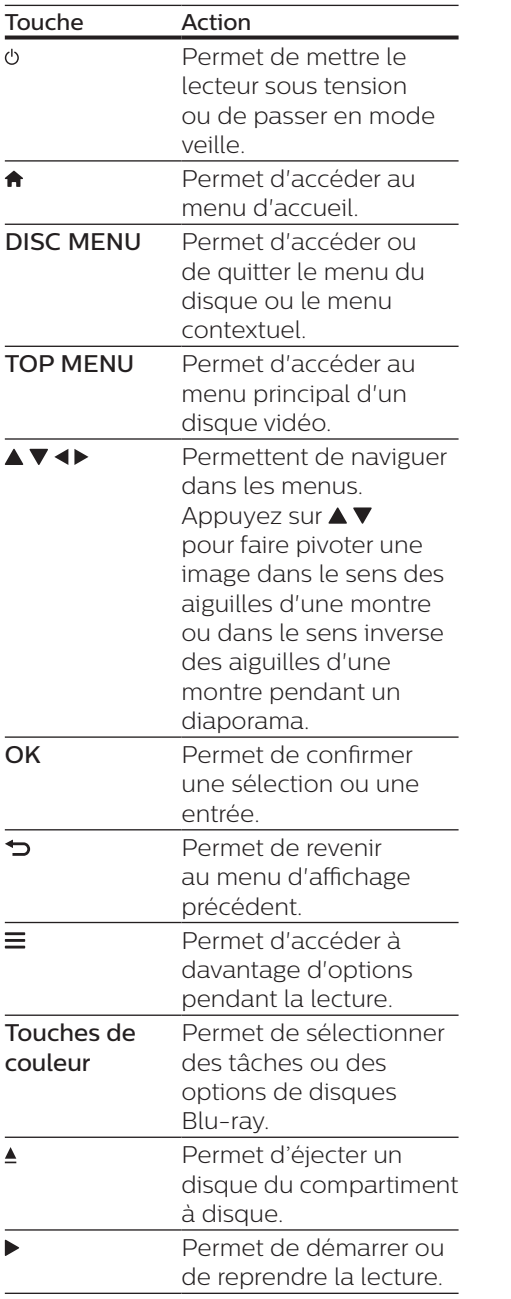

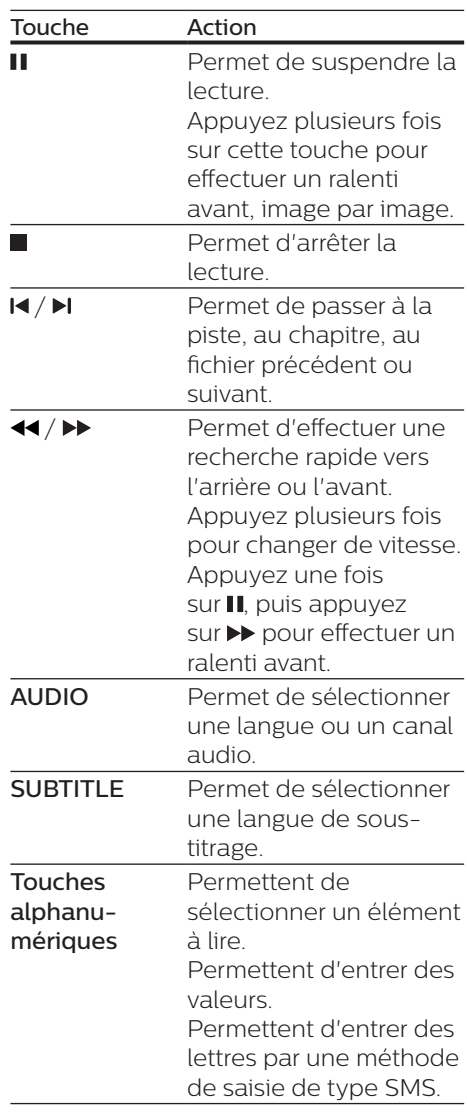

### **Voyant « Sourire »**

Ce produit est doté d'une barrette lumineuse animée pour former une expression de l'état actuel du produit.

**•** Lumière éteinte : en veille.

- <span id="page-13-0"></span>**•** Lumière allumée : allumé et prêt à l'emploi.
- **•** Lumière atténuée : lecture en cours.
- **•** 2 voyants clignotant : erreur ou impossible de lire le disque.
- **•** Autre animation lumineuse : comme démarrage, chargement du disque, pause, arrêt, passer à l'élément suivant/précédent, lecture avant/arrière et éjection du disque.

### **Options vidéo, audio et image**

D'autres options sont disponibles pour la lecture de vidéos ou d'images à partir d'un disque ou d'un périphérique de stockage USB.

### **Options vidéo**

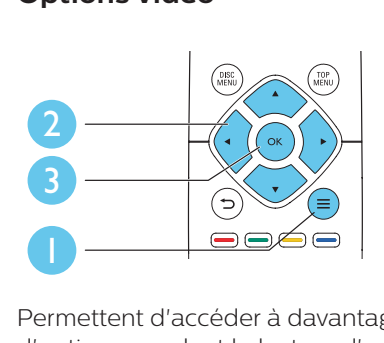

Permettent d'accéder à davantage d'options pendant la lecture d'une vidéo.

- **•** [Langue son] : pour sélectionner la langue audio.
- **[Langue sous-titres]** : pour sélectionner la langue de soustitrage.
- **•** [Reposit. des sous-titres] : permet de régler la position des sous-titres sur l'écran. Appuyez sur  $\blacktriangle \blacktriangledown$  pour modifier la position des sous-titres.
- **•** [Informations] : permet d'afficher les informations de lecture.
- **•** [Jeu de caractères] : permet de sélectionner un jeu de caractères qui prend en charge les sous-titres de vidéo DivX (uniquement pour les vidéos DivX).
- **•** [Recherche temps] : permet d'accéder directement à un passage spécifique à l'aide des touches numériques de la télécommande.
- **•** [2ème langue son] : permet de sélectionner la deuxième langue audio (uniquement pour les disques Blu-ray qui prennent en charge BonusView).
- **•** [2ème langue sous-titres] : permet de sélectionner la deuxième langue de sous-titrage (uniquement pour les disques Blu-ray qui prennent en charge BonusView).
- **•** [Titres] : permet de sélectionner un titre.
- **•** [Chapitres] : permet de sélectionner un chapitre.
- **IListe angles** : permet de sélectionner un angle de vue.
- **•** [Menus] : permet d'afficher un menu du disque.
- **•** [Sélection PIP] : permet d'afficher une fenêtre d'incrustation d'image (uniquement pour les disques Blu-ray qui prennent en charge BonusView).
- **•** [Zoom] : permet d'effectuer un zoom sur une image vidéo. Appuyez sur < pour sélectionner un facteur de zoom.
- **•** [Répéter] : permet de répéter un chapitre ou un titre.
- **IRépéter A-BI** : permet de marquer deux points d'un chapitre pour répéter la lecture ou de désactiver le mode de répétition.
- **•** [Réglages image] : permet de sélectionner un réglage de couleurs prédéfini.

<span id="page-14-0"></span>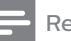

#### Remarque

• Les options vidéo disponibles dépendent de la source vidéo.

### **Options d'affichage des photos**

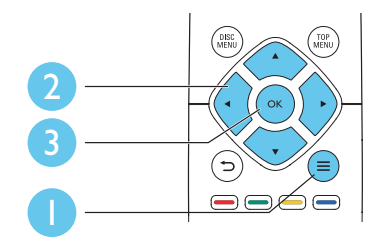

Vous pouvez accéder à davantage d'options pendant le diaporama.

- **•** [Pivot. +90] : permet de faire pivoter l'image de 90° dans le sens des aiguilles d'une montre.
- **•** [Pivot. -90] : permet de faire pivoter l'image de 90° dans le sens inverse des aiguilles d'une montre.
- **•** [Zoom] : permet d'effectuer un zoom sur une image. Appuyez sur <>>
sur<br >
sour sélectionner un facteur de zoom.
- **•** [Informations] : permet d'afficher les données d'image.
- **•** [Durée par diapo] : permet de définir un intervalle d'affichage pour le diaporama.
- **•** [Animation diapo] : permet de sélectionner un effet de transition pour le diaporama.
- **•** [Réglages image] : permet de sélectionner un réglage de couleurs prédéfini.
- **•** [Répéter] : permet de répéter un dossier sélectionné.

#### **Options audio**

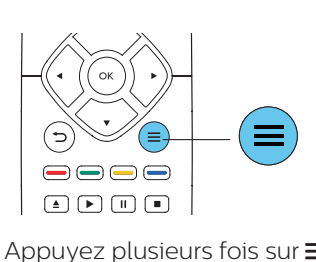

Appuyez plusieurs fois sur  $\equiv$  pour parcourir les options suivantes :

- **•** Répéter la piste en cours.
- **•** Répéter toutes les pistes du disque ou du dossier.
- **•** Lire des pistes audio en lecture aléatoire.
- **•** Désactiver le mode de répétition.

### **Vidéos DivX**

Vous pouvez lire des fichiers vidéo DivX à partir de disques ou d'un périphérique de stockage USB.

#### code VOD pour DivX

- **•** Avant d'acheter des vidéos au format DivX et de les lire sur ce lecteur, enregistrez ce lecteur sur www.divx.com en utilisant le code VOD DivX.
- **•** Pour afficher le code VOD DivX : appuyez sur  $\bigstar$  et sélectionnez [Configuration] > [Avancé] > [Code DivX® VOD].

#### Sous-titres DivX

- **•** Utilisez les touches SUBTITLE pour sélectionner une langue.
- **•** Si les sous-titres ne s'affichent pas correctement, modifiez le jeu de caractères utilisé pour les soustitres DivX. Sélectionnez un jeu de caractères : appuyez sur  $\equiv$  et sélectionnez **[Jeu de caractères**].

<span id="page-15-0"></span>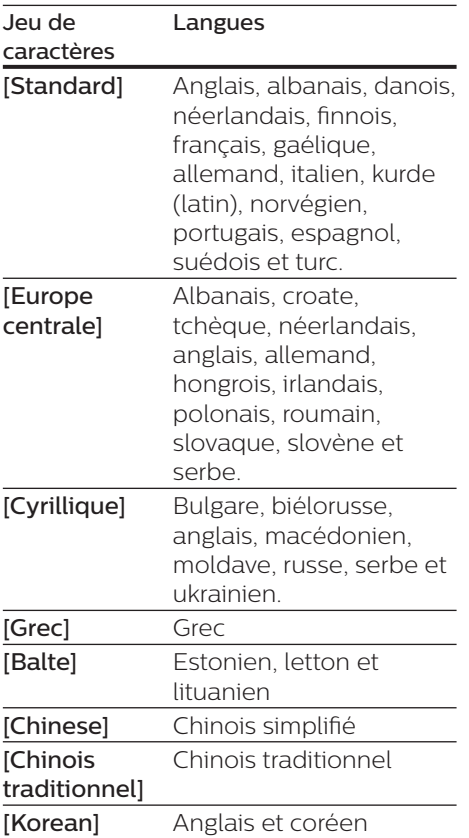

#### Remarque

- Pour utiliser les sous-titres, assurez-vous que le fichier de sous-titres porte le même nom que le fichier vidéo DivX. Par exemple, si le fichier vidéo DivX est nommé « film. avi », enregistrez le fichier de sous-titres sous le nom « film srt » ou « film sub ».
- Ce lecteur peut lire des fichiers de sous $t$ itres aux formats suivants  $\cdot$  srt, sub, txt ssa et smi

### **Lecture d'un diaporama musical**

Lancez la musique et affichez les photos simultanément pour créer un diaporama musical.

- **1** Lisez un fichier musical à partir d'un disque ou d'un périphérique de stockage USB connecté.
- $2$  Appuyez sur  $\Rightarrow$  et accédez au dossier d'images.
- 3 Sélectionnez une image à partir du même disque ou périphérique USB et appuyez sur **OK** pour démarrer le diaporama.
- 4 Appuyez sur pour arrêter le diaporama.
- 5 Appuyez de nouveau sur pour arrêter la musique.

### **Auto play**

Ce lecteur peut lire automatiquement un disque ou un fichier vidéo.

#### **Lecture CD automatique**

Lorsque ce lecteur est allumé, le disque est lu automatiquement.

- 1 Appuyez sur  $\bigstar$  (Accueil).
- 2 Sélectionnez [Configuration], puis appuyez sur OK.
- 3 Sélectionnez [Préférences]<sup>&</sup>gt; [Lecture de disque automatique]> [Activé].
	- **•** La fonctionnalité est activée.
	- **•** Pour désactiver la fonctionnalité, sélectionnez [Désactivé]. Le disque ne sera pas lu automatiquement.

#### <span id="page-16-0"></span>**Lecture vidéo automatique séquentielle**

Si au moins deux fichiers vidéo sont disponibles dans le même dossier sur un périphérique de stockage USB, le fichier vidéo suivant est lu automatiquement à la fin de la vidéo en cours.

- 1 Appuyez sur  $\bigtriangleup$  (Accueil).<br>2 Sélectionnez [Configurat]
- Sélectionnez [Configuration], puis appuyez sur OK.
- 3 Sélectionnez [Préférences]<sup>&</sup>gt; [Lecture auto après vidéo]> [Activé].
	- **•** La fonctionnalité est activée.
	- **•** Pour désactiver la fonctionnalité, sélectionnez **[Désactivé]**. Le fichier vidéo suivant ne sera pas lu automatiquement à la fin de la vidéo en cours qui se trouve dans le même dossier.

### **Utilisation de Bonus View sur un disque Blu-ray**

Affichez des contenus spéciaux (tels que des commentaires) dans une petite fenêtre.

Cette fonction s'applique uniquement aux disques Blu-ray compatibles avec BonusView, également appelée PIP (picture-in-picture, incrustation d'image).

- $1$  Au cours de la lecture, appuyez  $s$ ur  $\equiv$ 
	- » Le menu des options apparaît.
- 2 Sélectionnez [Sélection PIP] > [PIP] et appuyez sur OK.
	- » Les options d'incrustation d'image [1]/[2] dépendent du contenu vidéo.
	- » La fenêtre de vidéo secondaire s'affiche.

3 Sélectionnez [2ème langue son] ou [2ème langue sous-titres], puis appuyez sur OK.

### **Utilisation de Philips EasyLink**

Ce lecteur prend en charge la fonction Philips EasyLink utilisant le protocole HDMI CEC (Consumer Electronics Control). Vous pouvez utiliser une seule télécommande pour contrôler les appareils compatibles EasyLink raccordés via les prises HDMI. Philips ne garantit pas l'interopérabilité absolue avec tous les appareils HDMI-CEC.

- **1** Connectez les appareils compatibles HDMI CEC via HDMI puis activez les fonctions HDMI CEC sur le téléviseur et sur les autres appareils connectés (consultez le manuel d'utilisation du téléviseur ou des autres périphériques pour obtenir plus de détails).
- 2 appuyez sur la touche  $\hat{\mathbf{r}}$ .
- 3 Sélectionnez [Configuration]<sup>&</sup>gt; [EasyLink].
- 4 Sélectionnez [Activé] dans les options : [EasyLink], [Lecture 1 pression] et [Veille 1 pression].
	- » La fonction EasyLink est activée.

#### Lecture sur simple pression d'une touche

Lorsqu'un disque vidéo est dans le logement du disque, appuyez sur pour allumer le téléviseur depuis le mode veille et lancer la lecture du disque.

#### Mise en veille sur simple pression d'une touche

Lorsqu'un périphérique connecté (un téléviseur par exemple) est mis en veille à l'aide de sa télécommande, ce lecteur est mis en veille automatiquement.

## <span id="page-17-0"></span>**2 Modification des paramètres**

Cette section explique comment modifier les paramètres du lecteur.

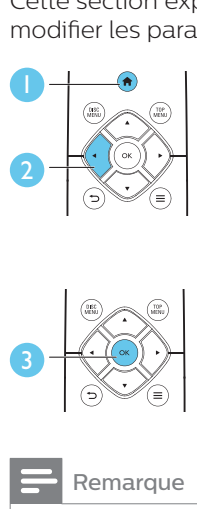

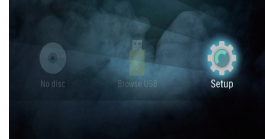

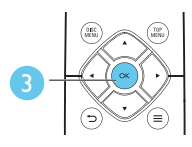

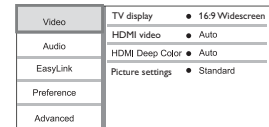

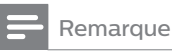

- Une option de menu grisée ne peut pas être modifiée.
- Pour revenir au menu précédent, appuyez  $\mathsf{sur}$   $\blacktriangleright$ . Pour quitter le menu, appuyez  $\sin$   $\hat{B}$ .

### **Image**

- **1** Appuyez sur  $\triangle$ .
- 2 Sélectionnez [Configuration] > [Vidéo] pour accéder aux options de configuration vidéo.
- **•** [Affichage TV] : permet de sélectionner un format d'affichage des photos adapté à l'écran du téléviseur.
- **•** [Vidéo HDMI] : permet de sélectionner une résolution vidéo HDMI.
- **[HDMI Deep Color]** : permet d'afficher les couleurs avec davantage de nuances et de teintes lorsque le contenu vidéo est enregistré en Deep Color et que le téléviseur prend en charge cette fonctionnalité.
- **•** [Réglages image] : permet de sélectionner un réglage de couleurs prédéfini.

#### Remarque

• Si vous modifiez la configuration, assurezvous que le téléviseur prend en charge le nouveau réglage.

### **Son**

Appuyez sur  $\bigstar$ .

- 2 Sélectionnez [Configuration] > [Audio] pour accéder aux options de réglages audio.
- **•** [Mode nuit] : permet de sélectionner un niveau sonore bas ou l'intégralité de la plage dynamique du son. Le mode nuit réduit le volume des passages forts et augmente celui des passages bas (comme les dialogues).
- **•** [Audio HDMI] : permet de définir un format audio HDMI lorsque ce lecteur est connecté via HDMI.

#### Remarque

• Le mode nuit est disponible uniquement pour les DVD Dolby® TrueHD / Dolby® Digital Plus et les disques Blu-ray.

### <span id="page-18-0"></span>**Préférences (langues, contrôle parental...)**

- **1** Appuyez sur  $\triangle$ .
- 2 Sélectionnez [Configuration] > [Préférences] pour accéder aux options de configuration des préférences.
- **•** [Langue menu] : permet de sélectionner la langue d'affichage des menus à l'écran.
- **•** [Audio] : permet de sélectionner la langue audio de la vidéo.
- **•** [Ss-titre] : permet de sélectionner la langue de sous-titrage des vidéos.
- **•** [Menu du disque] : permet de sélectionner la langue de menu du disque vidéo.
- **•** [Contrôle parental] : permet de limiter l'accès aux disques qui possèdent un niveau de contrôle parental. Saisissez « 0000 » pour accéder aux options de restriction. Pour lire tous les disques sans tenir compte de leur classification, sélectionnez le niveau « 8 ».
- **Figure 1 Figure 1** *Figure 1 Piecran de veillel* : permet d'activer ou de désactiver le mode économiseur d'écran. Si cette fonction est activée, l'écran se désactive après 10 minutes d'inactivité (en mode pause ou arrêt, par exemple).
- **•** [Repositionnement automatique des sous-titres] : permet d'activer ou de désactiver le repositionnement des sous-titres. Si cette option est activée, les sous-titres sont automatiquement repositionnés pour s'adapter à l'écran du téléviseur (cette fonction est compatible avec certains téléviseurs Philips uniquement).
- **•** [Modifier le mot de passe] : permet de définir ou de modifier un mot de passe pour lire un disque à accès restreint. Saisissez « 0000 » si vous n'avez pas de mot de passe ou si vous l'avez oublié.
- **•** [Veille automatique] : permet d'activer ou de désactiver la mise en veille automatique. Lorsqu'il est activé, le lecteur passe en mode veille au bout de 18 minutes d'inactivité (en mode pause ou arrêt, par exemple).
- *IActivation rapidel* : permet d'activer ou de désactiver la fonction de mise sous tension rapide du lecteur depuis le mode veille. Si la mise sous tension rapide est désactivée, la consommation électrique est moindre en mode veille.
- **•** [VCD PBC] : permet d'afficher ou d'ignorer le menu du contenu VCD et SVCD.
- **•** [Lecture de disque automatique] : permet d'activer ou de désactiver la lecture automatique des disques après la mise sous tension.
- **•** [Lecture auto après vidéo] : permet d'activer ou de désactiver la lecture séquentielle de vidéos depuis un périphérique USB.

#### Remarque

- Si la langue que vous cherchez n'est pas disponible pour la langue du disque, la langue audio ou de sous-titrage, vous pouvez sélectionner [Autre] dans les options de menu et saisir les 4 chiffres du code correspondant à votre langue, que vous trouverez à l'arrière de ce mode d'emploi.
- Si vous sélectionnez une langue qui n'est pas disponible sur un disque, ce lecteur utilise la langue par défaut du disque.

### <span id="page-19-0"></span>**Options avancées (effacer la mémoire...)**

- **1** Appuyez sur  $\triangle$ .
- 2 Sélectionnez [Configuration] > [Avancé] pour accéder aux options de configuration avancée.
- **•** [Mode Downmix] : permet de contrôler la sortie audio stéréo à 2 canaux.
- **•** [Mise à jour logicielle] : permet de mettre à jour le logiciel à partir d'un périphérique de stockage USB.
- **•** [Effacer mémoire] : permet de supprimer certaines données du disque Blu-ray (telles que des données BonusView) qui sont automatiquement copiées sur le périphérique USB connecté. Un dossier nommé « BUDA » est automatiquement créé pour stocker des données nécessaires copiées à partir du disque Blu-ray.
- **•** [Code DivX® VOD] : permet d'afficher le code d'enregistrement DivX® ou le code de désenregistrement pour ce lecteur.
- **•** [Info version] : permet d'afficher la version du logiciel de ce lecteur.
- **•** [Restaurer paramètres par défaut] : permet de restaurer les paramètres par défaut de ce lecteur, à l'exception du mot de passe et du niveau du contrôle parental.
- Remarque
- Vous ne pouvez pas restreindre l'accès à Internet sur des disques Blu-ray commerciaux.
- Avant d'acheter des vidéos au format DivX et de les lire sur ce lecteur, enregistrez ce lecteur sur www.divx.com en utilisant le code VOD DivX.

## **3 Mise à jour du logiciel**

Avant de mettre à jour le logiciel de ce lecteur, vérifiez la version actuelle du logiciel :

Appuyez sur  $\bigtriangleup$ , puis sélectionnez [Configuration] > [Avancé] > [Info version], et appuyez sur OK.

### **Mise à jour du logiciel par USB**

- 1 Contrôlez la dernière version du logiciel sur le site www.philips.com/support.
	- **•** Recherchez votre modèle et cliquez sur « Logiciels et pilotes ».
- 2 Téléchargez le logiciel sur un périphérique de stockage USB.
	- a Décompressez le fichier téléchargé et assurez-vous que le dossier décompressé est nommé « UPG ».
	- $\Omega$  Enregistrez le dossier « UPG » dans le répertoire racine.
- 3 Branchez le périphérique de stockage USB sur le connecteur  $\leftarrow$ (USB) du lecteur.

4 Appuyez sur  $\bullet$ , puis sélectionnez [Configuration].

- 5 Sélectionnez [Avancé] > [Mise à jour logicielle]> [USB].
	- » Si une mise à niveau est détectée, vous êtes invité à la lancer.
- <span id="page-20-0"></span>6 Suivez les instructions affichées par le téléviseur pour mettre à jour le logiciel.
	- $\rightarrow$  À la fin de la mise à jour, le lecteur s'éteint et se rallume automatiquement.

#### Attention

• N'éteignez pas le produit et ne retirez pas le périphérique de stockage USB pendant la mise à jour du logiciel, car cela pourrait endommager le lecteur.

## **4 Installation optionnelle**

Le design de ce produit vous permet de l'installer de l'une des façons suivantes :

- **•** Installation horizontale sur la table.
- **•** Installation verticale sur la table.
- **•** Montage mural

Vous pouvez simplement installer ce produit horizontalement sur la table.

### **Installation verticale**

Vous pouvez installer ce produit verticalement sur la table. Reportezvous à la section du guide de mise en route dans ce mode d'emploi pour une illustration de l'installation.

- 1) Assemblez les supports fournis.
- 2) Fixez le support assemblé sur ce produit.

### **Montage mural**

#### Remarque

- Avant de procéder au montage mural, assurez-vous que le mur peut supporter le poids de ce produit.
- Pour le montage mural, ce produit doit être correctement fixé au mur conformément aux instructions d'installation. Une fixation murale inadaptée pourrait entraîner des accidents, blessures ou dommages. Pour toute question, contactez le Service Consommateurs de votre pays.

Vous pouvez fixer ce produit au mur. Reportez-vous à la section du guide de mise en route dans ce mode d'emploi pour une illustration de l'installation. 1) Fixez le support fourni sur ce produit.

- <span id="page-21-0"></span>2) Percez deux trous dans le mur, puis insérez les chevilles et les vis dans les trous.
- 3) Suspendez ce produit au mur.

## **5 Caractéristiques du produit**

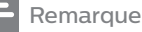

• Les spécifications et le design sont sujets à modification sans préavis.

#### **Code de zone**

Ce lecteur lit les DVD présentant les codes de zone suivants :

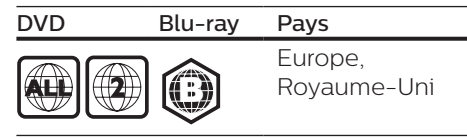

#### **Formats de supports**

- **•** BD-Video
- **•** DVD-Video, DVD+R/+RW, DVD-R/-RW, DVD+R/-R DL (double couche)
- **•** VCD/SVCD
- **•** CD audio, CD-R/CD-RW, fichiers MP3, WMA, JPEG
- **•** DivX (Ultra)/DivX Plus HD, MKV
- **•** Périphérique de stockage USB

#### **Formats de fichier**

- **•** Audio :
	- **•** .aac, .mka, .mp3, .wma, .wav, .m4a, .flac, .ogg
- **•** Vidéo :
	- **•** .avi, .divx, .mp4, .m4v, .ts, .mov, .mkv, .m2ts, .mpg, .mpeg, .3gp
- **•** Image : .jpg, .jpeg, .gif, .png

#### **Formats audio**

Ce produit prend en charge les fichiers audio suivants.

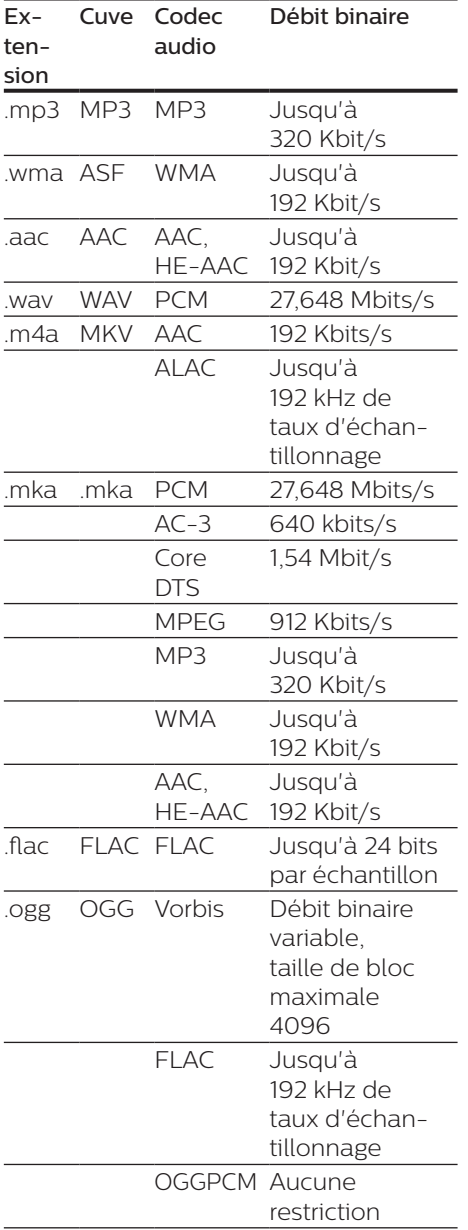

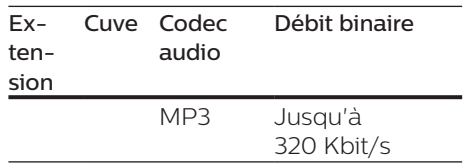

#### **Formats vidéo**

Si vous disposez d'un téléviseur haute définition, ce produit vous permet de lire vos fichiers vidéo avec les paramètres suivants :

- **•** Résolution : 1920 x 1080 pixels à
- **•** Fréquence d'images : 6 ~ 30 images par seconde.

#### Fichiers .avi dans conteneur AVI (ou fichiers .ts dans conteneur TS)

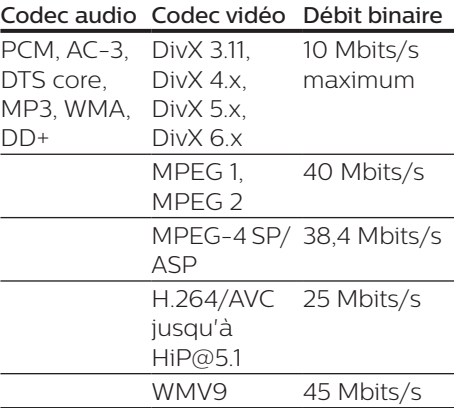

#### fichiers .divx en conteneur AVI

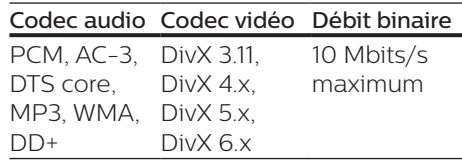

#### fichiers .mp4 ou .m4v en conteneur MP4

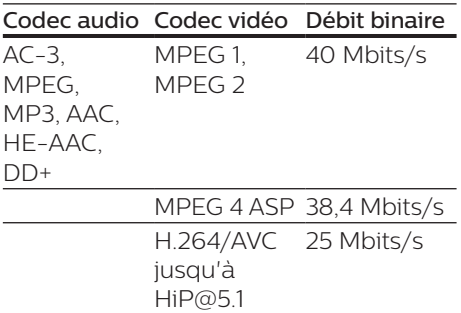

#### Fichiers .mov en conteneur MOV

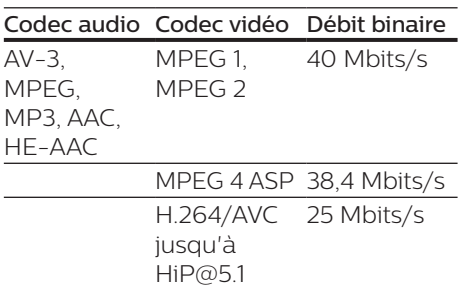

#### fichiers .mkv en conteneur MKV

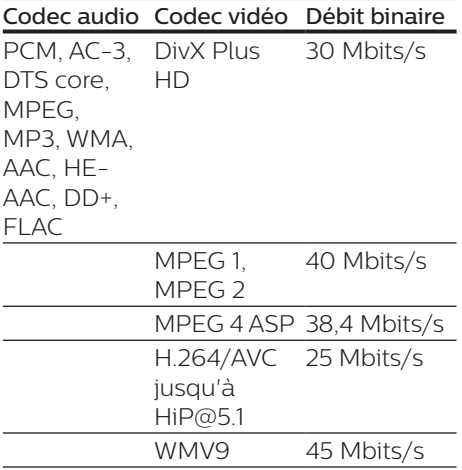

#### Fichiers .m2ts en conteneur MKV

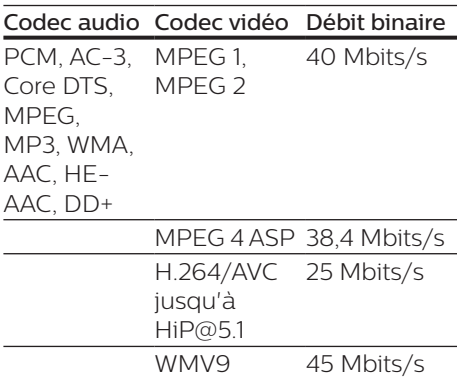

#### fichiers .mpg et .mpeg en conteneur PS

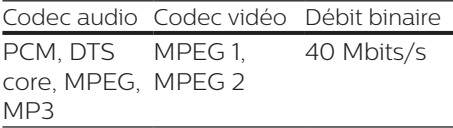

#### Fichiers .3gp en conteneur 3GP

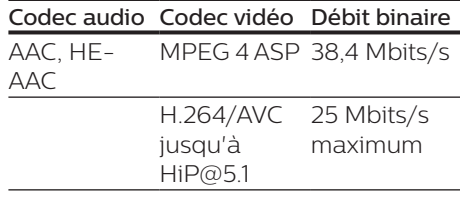

#### **Vidéo**

- **•** Système TV : PAL/NTSC
- **•** Sortie HDMI : 480i/576i, 480p/576p, 720p, 1080i, 1080p, 1080p/24 Hz

#### **Audio**

- **•** Sortie HDMI
- **•** Fréquence d'échantillonnage :
	- **•** MP3 : 32 kHz, 44,1 kHz, 48 kHz
	- **•** WMA : 44,1 kHz, 48 kHz
- **•** Débit binaire constant :
	- **•** MP3 : 112 Kbit/s 320 Kbit/s
	- **•** WMA : 48 Kbits/s 192 Kbits/s

#### **USB**

- **•** Compatibilité : USB ultrarapide (2.0)
- **•** Classe prise en charge : périphérique de stockage de masse USB
- **•** Système de fichiers : FAT16, FAT32
- $Port \, \text{USE} : 5 \, \text{V} = 500 \, \text{mA}$
- **•** Prise en charge des disques durs portables : une alimentation externe peut être nécessaire.

### **Unité principale**

- Alimentation :
	- **•** Modèle (adaptateur secteur de marque Philips) : NU010A120080
	- **•** Entrée : 100-240 V~, 50/60 Hz 0,2 A
	- Sortie :  $12 \text{ V} = 0.8 \text{ A}$
- **•** Consommation en mode veille :  $<$  0.5 W
- **•** Dimensions (l x H x P) :  $210 \times 525 \times 210$  (mm)
- **•** Poids net : 0,75 kg

#### Température de fonctionnement et humidité

**•** 0 °C à 45 °C, 5 % à 90 % d'humidité pour tous les climats.

#### Température de stockage et humidité

**•** -40 °C à 70 °C, 5 % à 95 %

#### **Accessoires**

- **•** Télécommande et piles
- **•** Guide de démarrage rapide
- **•** CD-ROM incluant un manuel d'utilisation multilingue (Europe continentale uniquement)
- **•** 2 supports de fixation et 2 vis

#### **Laser**

- **•** Type de laser (diode) : AlGaInN (BD), AlGaInP (DVD/CD)
- **•** Longueur d'onde : 398 à 413 nm (BD), 645 à 664 nm (DVD), 770 à 800 nm (CD)
- **•** Puissance de sortie : 1,7 mW (BD), 0,19 mW (DVD), 0,25 mW (CD)

#### **Informations sur le mode veille**

- **•** Après 18 minutes d'inactivité, le produit passe automatiquement en mode veille ou mode veille réseau.
- **•** La consommation électrique en mode veille ou mode veille réseau est inférieure à 0,5 W.

# <span id="page-25-0"></span>**6 Dépannage**

#### Attention

• Risque de choc électrique. Ne retirez jamais le boîtier du lecteur.

Pour que votre garantie reste valide, n'essayez jamais de réparer le lecteur vous-même.

En cas de problème lors de l'utilisation du lecteur, vérifiez les points suivants avant de faire appel au service d'assistance. Si le problème persiste, enregistrez votre lecteur et accédez à l'assistance sur www.philips.com/support. Si vous contactez Philips, vous devrez fournir les numéros de modèle et de série de votre lecteur. Les numéros

de série et de modèle sont indiqués à l'arrière de votre lecteur. Notez ces numéros ici :

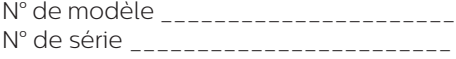

### **Unité principale**

#### Les boutons de ce lecteur ne fonctionnent pas.

**•** Débranchez le lecteur de la prise secteur pendant quelques minutes, puis reconnectez-le.

#### **Image**

#### Absence d'image.

**•** Assurez-vous que le téléviseur est réglé sur la source d'entrée appropriée pour ce lecteur.

#### Pas d'image en connexion HDMI.

**•** Assurez-vous que le câble HDMI n'est pas défectueux. Si c'est le cas, remplacez-le.

- **•** Sur la télécommande, appuyez sur la touche  $\bigtriangleup$  avant de taper « 731 » (avec les touches numériques) pour que l'image s'affiche à nouveau. Sinon, patientez 10 secondes pour la restauration automatique.
- **•** Si le lecteur est raccordé à un écran non autorisé au moyen d'un câble HDMI, il est possible que les signaux audio et vidéo ne soient pas restitués.

#### Le disque ne lit pas la vidéo haute définition.

- **•** Vérifiez que le disque contient de la vidéo haute définition.
- **•** Vérifiez que le téléviseur prend en charge la vidéo haute définition.

#### **Son**

#### Pas de son en connexion HDMI.

**•** Il est possible que la sortie HDMI ne produise pas de son si le périphérique connecté n'est pas compatible HDCP ou s'il est uniquement compatible DVI.

#### Pas de sortie audio secondaire pour la fonctionnalité PIP (incrustation d'image).

**•** Lorsque [Bitstream] dans le menu [Audio HDMI] est sélectionné, l'audio interactif (audio secondaire pour l'incrustation d'image, par exemple) est désactivé. Désélectionnez [Bitstream].

#### **Lecture**

#### Impossible de lire un disque.

- **•** Nettoyez le disque.
- **•** Assurez-vous que le disque est correctement inséré.
- **•** Assurez-vous que le lecteur prend en charge ce type de disque. Reportez-vous à la section « Caractéristiques techniques ».
- **•** Assurez-vous que ce lecteur prend en charge le code de zone du DVD ou du BD.
- **•** S'il s'agit d'un DVD±RW ou DVD±R, assurez-vous que le disque est finalisé.

#### Impossible de lire des fichiers vidéo DivX.

- Vérifiez que le fichier vidéo DivX est complet.
- Assurez-vous que l'extension du nom de fichier vidéo est correcte.

#### Les sous-titres DivX ne s'affichent pas correctement.

- Assurez-vous que le fichier de soustitres porte exactement le même nom que le fichier vidéo DivX.
- Assurez-vous que le type d'extension du fichier de sous-titres est pris en charge par ce lecteur (.srt, .sub, .txt, .ssa ou .smi).

#### Impossible de lire le contenu du périphérique de stockage USB connecté.

- Vérifiez que le format du périphérique de stockage USB est compatible avec le lecteur.
- Assurez-vous que le système de fichiers sur le périphérique de stockage USB est pris en charge par le lecteur.
- Pour les disques durs portables USB, une alimentation externe peut être nécessaire.

#### Le symbole « sens interdit » ou « x » s'affiche à l'écran du téléviseur.

• L'opération est impossible.

#### La fonction EasyLink est inopérante.

**•** Assurez-vous que le lecteur est connecté à un téléviseur EasyLink de marque Philips et que l'option EasyLink est activée (voir « Utilisation de votre lecteur de disques Blu-ray/DVD » > « Utilisation de Philips EasyLink »).

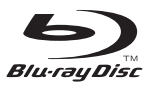

'Blu-ray Disc ™ ' and 'Blu-ray Disc ™ ' logo are trademarks of Blu-ray Disc Association.

### Həmr

HDMI, and HDMI logo and High-Definition Multimedia Interface are trademarks or registered trademarks of HDMI licensing LLC in the United States and other countries.

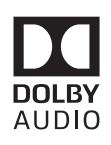

Dolby and the double-D symbol are registered trademarks of Dolby Laboratories.

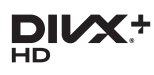

This DivX Certified<sup>®</sup> device has passed rigorous testing to ensure it plays DivX video.

To Play purchased DivX movies, first register your device at vod.divx.com. Find your registration code in the DivX VOD section of your device setup menu. DivX Certified<sup>®</sup> to play DivX<sup>®</sup> and DivX Plus<sup>®</sup> HD (H.264/MKV) video up to 1080p HD, including premium content. DivX®, DivX Certified®, DivX Plus® HD and associated logos are trademarks of DivX, LLC and are used under license.

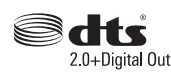

2.0+Digital Out<br>For DTS patents, see http://patents. dts.com. Manufactured under license from DTS Licensing Limited. DTS, the Symbol, & DTS and the Symbol together are registered trademarks, and DTS 2.0+Digital Out is a trademark of DTS, Inc. © DTS, Inc. ALL Rights Reserved.

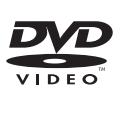

'DVD Video' is a trademark of DVD Format/Logo Licensing Corporation.

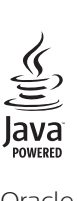

Oracle and Java are registered trademarks of Oracle and/or its affiliates. Other names may be trademarks of their respective owners.

### Language Code

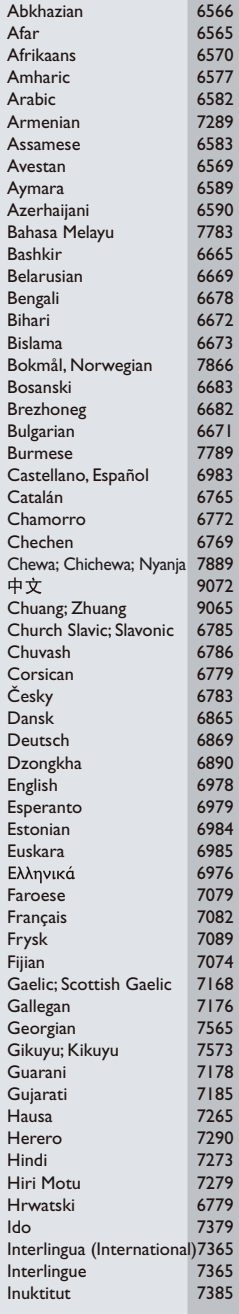

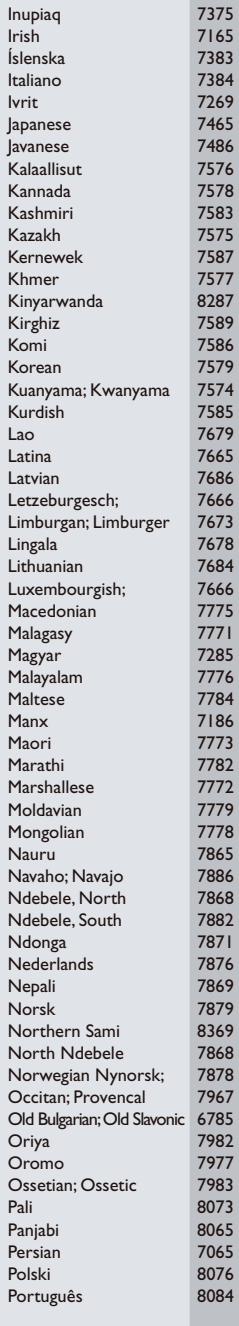

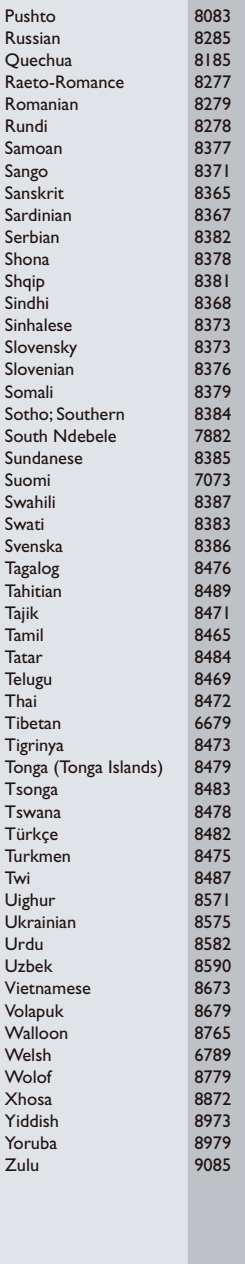

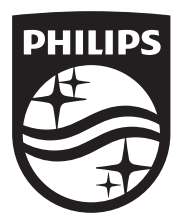

Specifications are subject to change without notice © 2016 Koninklijke Philips N.V. All rights reserved. Trademarks are the property of Koninklijke Philips N.V. or their respective owners.

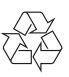

BDP3210B\_12\_UM\_V2.0